# **SONY**

4-564-751-**21**(1)

# Caméscope numérique HD

# Mode d'emploi du caméscope

[Préparation](#page-8-0)

[Enregistrement/Lecture](#page-14-0)

[Enregistrement d'images](#page-19-0)

[Personnalisation de votre](#page-26-0)  [caméscope](#page-26-0)

[Autres](#page-27-0)

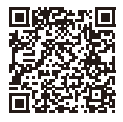

#### **« Manuel d'aide » (Manuel Web)**

Reportez-vous au « Manuel d'aide » pour des instructions détaillées sur les nombreuses fonctions du caméscope.

**[http://rd1.sony.net/help/cam/1420/h\\_zz/](http://rd1.sony.net/help/cam/1420/h_zz/)**

# **HANDVO**

HDR-CX620/CX670/PJ620/PJ670

# <span id="page-1-0"></span>Lisez ceci avant tout

Avant d'utiliser cette unité, veuillez lire attentivement ce manuel et le conserver pour de futures références.

#### Aide-mémoire

Les numéros de modèle et de série se situent sous l'appareil. Prendre en note le numéro de série dans l'espace prévu ci-dessous. Se reporter à ces numéros lors des communications avec le détaillant Sony au sujet de ce produit.

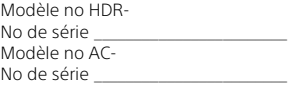

# AVERTISSEMENT

**Pour réduire les risques d'incendie ou d'électrocution, 1) n'exposez l'appareil à la pluie ou à l'humidité ; 2) ne placez pas d'objets remplis de liquides (vases, etc.) sur l'appareil.**

**N'exposez pas les piles à une chaleur excessive, notamment aux rayons directs du soleil, à une flamme, etc.**

# CONSIGNES DE SÉCURITÉ IMPORTANTES

**CONSERVEZ CES INSTRUCTIONS. DANGER - AFIN DE RÉDUIRE LES RISQUES D'INCENDIE OU DE CHOC ÉLECTRIQUE, SUIVEZ SCRUPULEUSEMENT CES INSTRUCTIONS.**

- Lisez ces instructions.
- Conservez ces instructions.
- Respectez tous les avertissements.
- Suivez toutes les instructions.
- N'utilisez pas cet appareil à proximité de l'eau.
- Nettoyez-le uniquement avec un chiffon sec.
- N'obstruez pas les orifices de ventilation. Installez-le conformément aux instructions du fabricant.
- Ne placez pas l'appareil à proximité d'une source de chaleur, telle qu'un radiateur, registre de chaleur, une cuisinière ou tout autre appareil (y compris un amplificateur) qui produit de la chaleur.
- Ne désactivez pas le dispositif de sécurité de la fiche polarisée ou dotée d'une broche de mise à la terre. Une fiche polarisée dispose de deux broches dont l'une est plus large que l'autre. Une broche de mise à la terre dispose de deux broches et d'une troisième pour la mise à la terre. Cette broche plus large ou cette troisième broche visent à assurer votre sécurité. Si la fiche fournie ne s'adapte pas à votre prise murale, consultez un électricien afin de remplacer la prise obsolète.
- Faites en sorte que le cordon d'alimentation ne puisse être ni piétiné, ni pincé, surtout au niveau des fiches, de la prise de courant et à l'endroit où il sort de l'appareil.
- N'utilisez que les accessoires/fixations spécifiés par le fabricant.
- Utilisez uniquement le chariot, le support, le trépied, la fixation ou la table spécifié(e) par le fabricant ou vendu avec l'appareil. Si vous utilisez un chariot, déplacez l'ensemble avec précaution afin d'éviter toute blessure si l'appareil bascule.

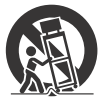

- Débranchez l'appareil pendant les orages ou si vous ne l'utilisez pas pendant une longue période.
- Pour toute réparation, adressez-vous à un technicien qualifié. Un travail de réparation est nécessaire lorsque l'appareil a été endommagé de quelque manière que ce soit, par exemple si le cordon d'alimentation ou la fiche est endommagé(e), si du liquide ou des objets ont pénétré à l'intérieur de l'appareil, si ce dernier a été exposé à la pluie ou à l'humidité, s'il ne fonctionne pas correctement ou s'il a été échappé.
- Si la forme de la fiche ne correspond pas à la prise de courant, utilisez un adaptateur de fiche de branchement de configuration adéquate.

# ATTENTION

#### **Batterie**

Toute erreur de manipulation de la batterie peut provoquer son explosion, entraîner un incendie, voire même des brûlures de substances chimiques. Respectez les précautions suivantes :

- Ne démontez pas la batterie.
- N'écrasez et n'exposez pas la batterie à des chocs ou à une force extérieure. Vous ne devez pas la frapper avec un marteau, la laisser tomber ou marcher dessus.
- Ne court-circuitez pas les bornes de la batterie et maintenez-les à l'écart de tout contact avec des objets métalliques.
- N'exposez pas la batterie à des températures supérieures à 60 °C (140 °F), notamment les rayons directs du soleil ou l'habitacle d'un véhicule garé au soleil.
- N'incinérez pas la batterie et ne la jetez pas au feu.
- Ne manipulez jamais des batteries lithium ion qui sont endommagées ou présentent une fuite.
- Veillez à recharger la batterie à l'aide d'un chargeur Sony authentique ou d'un appareil capable de la recharger.
- Tenez la batterie hors de la portée des petits enfants.
- Gardez la batterie au sec.
- Remplacez-la uniquement par une batterie de même type ou d'un type équivalent recommandé par Sony.
- Mettez les batteries au rebut sans attendre, de la manière décrite dans les instructions.

#### **Adaptateur secteur**

N'utilisez pas un adaptateur secteur situé dans un espace restreint, par exemple entre un mur et un meuble. Lorsque vous utilisez l'adaptateur secteur, branchez-le à une prise murale se trouvant à proximité. En cas de dysfonctionnement lors de l'utilisation de l'appareil, débranchez immédiatement l'adaptateur secteur de la prise murale.

Même si votre caméscope est mis hors tension, l'appareil est toujours alimenté tant qu'il est raccordé à la prise secteur via l'adaptateur.

Une pression sonore excessive des écouteurs ou du casque peut provoquer des pertes d'audition.

# Pour les utilisateurs aux États-Unis et au Canada

#### **RECYCLAGE DES ACCUMULATEURS AUX IONS DE LITHIUM**

Les accumulateurs aux ions de lithium sont recyclables. Vous pouvez contribuer à préserver l'environnement en

**FR** 4

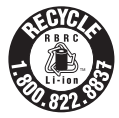

rapportant les piles usagées dans un point de collecte et de recyclage le plus proche.

Pour plus d'informations sur le recyclage des accumulateurs, téléphonez au numéro gratuit [1-800-822-8837 \(Etats-Unis et Canada](http://www.call2recycle.org/)  uniquement), ou visitez http://www.call2recycle.org/

**Avertissement :** Ne pas utiliser des accumulateurs aux ions de lithium qui sont endommagés ou qui fuient.

### **Batterie/Adaptateur secteur**

Cet appareil est conforme à la section 15 des règlements FCC. Son fonctionnement est soumis aux deux conditions suivantes : (1) cet appareil ne doit pas provoquer d'interférences nuisibles, (2) cet appareil doit accepter toute interférence, y compris celles susceptibles de provoquer son fonctionnement indésirable.

CAN ICES-3 B/NMB-3 B

Cet appareil est conforme aux exigences de la FCC (Commission américaine des communications) et d'IC (Industrie Canada) relatives aux limites d'exposition aux radiations énoncées pour un environnement non contrôlé. Il est également conforme aux directives de la FCC en matière d'exposition aux fréquences radioélectriques (RF) énoncées, ainsi qu'aux normes d'IC relatives à l'exposition aux fréquences radioélectriques énoncées au CNR-102 (Cahier des charges sur les normes radioélectriques). Cet appareil présente des niveaux très peu élevés d'énergie RF, réputés conformes sans test du débit d'absorption spécifique (SAR).

# À l'intention des clients aux É.-U.

Pour toute question au sujet de cet appareil, appeler :

Sony Centre d'information à la clientèle 1-800-222-SONY (7669). Le numéro ci-dessous concerne seulement les questions relevant de la Commission fédérale des communications des États-Unis (FCC).

#### **Information réglementaire**

#### **Déclaration de conformité**

Nom commercial : SONY No de modèle : HDR-PJ670 Responsable : Sony Electronics Inc. Adresse : 16530 Via Esprillo, San Diego, CA 92127 É.-U. No de téléphone : 858-942-2230

Cet appareil est conforme à la Partie 15 de la réglementation de la FCC des États-Unis. Son utilisation est sujette aux deux conditions suivantes : (1) Cet appareil ne doit pas générer d'interférences nuisibles et (2) il doit être en mesure d'accepter toute interférence reçue, y compris les interférences pouvant générer un fonctionnement indésirable.

Cet équipement ne doit pas être co-situé ou utilisé en conjonction avec une autre antenne ou émetteur.

#### **AVERTISSEMENT**

Par la présente, vous êtes avisé du fait que tout changement ou toute modification ne faisant pas l'objet d'une autorisation expresse dans le présent manuel pourrait annuler votre droit d'utiliser l'appareil.

#### **Note :**

L'appareil a été testé et est conforme aux exigences d'un appareil numérique de Classe B, conformément à la Partie 15 de la réglementation de la FCC. Ces critères sont conçus pour fournir une protection raisonnable contre les interférences nuisibles dans un environnement résidentiel. L'appareil génère, utilise et peut émettre des fréquences radio ; s'il n'est pas installé et utilisé conformément aux instructions, il pourrait provoquer des interférences nuisibles aux

communications radio. Cependant, il n'est pas possible de garantir que des interférences ne seront pas provoquées dans certaines conditions particulières. Si l'appareil devait provoquer des interférences nuisibles à la réception radio ou à la télévision, ce qui peut être démontré en allumant et éteignant l'appareil, il est recommandé à l'utilisateur d'essayer de corriger cette situation par l'une ou l'autre des mesures suivantes :

- Réorienter ou déplacer l'antenne réceptrice.
- Augmenter la distance entre l'appareil et le récepteur.
- Brancher l'appareil dans une prise ou sur un circuit différent de celui sur lequel le récepteur est branché.
- Consulter le détaillant ou un technicien expérimenté en radio/téléviseurs.

Le câble d'interface fourni doit être utilisé avec l'appareil pour que celui-ci soit conforme aux critères régissant les appareils numériques, conformément à la sous-partie B de la Partie 15 de la réglementation de la FCC.

# Pour les utilisateurs au Canada

Le présent appareil est conforme aux CNR d'Industrie Canada applicables aux appareils radio exempts de licence.

L'exploitation est autorisée aux deux conditions suivantes : (1) l'appareil ne doit pas produire de brouillage, et (2) cet appareil doit accepter tout brouillage, y compris un brouillage qui pourrait provoquer un fonctionnement inopportun de l'appareil.

# POUR LES CLIENTS EN EUROPE

#### **Avis aux consommateurs des pays appliquant les Directives UE**

Fabricant : Sony Corporation, 1-7-1 Konan Minato-ku Tokyo, 108-0075 Japon

Pour toute question relative à la conformité des produits dans l'UE : Sony Deutschland GmbH, Hedelfinger Strasse 61, 70327 Stuttgart, Allemagne

Par la présente Sony Corporation déclare que cet appareil est conforme aux exigences essentielles et aux autres dispositions pertinentes de la directive 1999/5/CE. Pour toute information complémentaire, veuillez consulter l'URL suivante :

<http://www.compliance.sony.de/>

#### **Avis**

Si l'électricité statique ou les champs électrostatiques entraînent une interruption lors du transfert des données (échec), redémarrez l'application ou débranchez, puis rebranchez le câble de connexion (USB, etc.).

Cet appareil a été testé et jugé conforme aux limites établies par la réglementation EMC visant l'utilisation de câbles de connexion de moins de 3 mètres (9,8 pi.).

Le champ électromagnétique à des fréquences particulières peut avoir une incidence sur l'image et le son de cet appareil.

 **Elimination des piles et accumulateurs et des Equipements Electriques et Electroniques usagés (Applicable dans les pays de l'Union Européenne et aux autres pays européens disposant de systèmes de collecte sélective)**

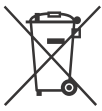

Ce symbole apposé sur le produit, la pile ou l'accumulateur ou sur l'emballage, indique que le produit et les piles et

accumulateurs fournis avec ce produit ne doivent pas être traités comme de simples déchets ménagers.

Sur certains types de piles, ce symbole apparaît parfois combiné avec un symbole chimique. Les symboles pour le mercure (Hg) ou le plomb (Pb) sont rajoutés lorsque ces piles contiennent plus de 0,0005% de mercure ou 0,004% de plomb. En vous assurant que les produits, piles et accumulateurs sont mis au rebut de façon appropriée, vous participez activement à la prévention des conséquences négatives que leur mauvais traitement pourrait provoquer sur l'environnement et sur la santé humaine. Le recyclage des matériaux contribue par ailleurs à la préservation des ressources naturelles.

Pour les produits qui pour des raisons de sécurité, de performance ou d'intégrité de données nécessitent une connexion permanente à une pile ou à un accumulateur, il conviendra de vous rapprocher d'un Service Technique qualifié pour effectuer son remplacement.

En rapportant votre appareil électrique, les piles et accumulateurs en fin de vie à un point de collecte approprié vous vous assurez que le produit, la pile ou l'accumulateur incorporé sera traité correctement. Pour tous les autres cas de figure et afin d'enlever les piles ou accumulateurs en toute sécurité de votre appareil, reportez-vous au manuel d'utilisation. Rapportez les piles et accumulateurs, et les équipements électriques et électroniques usagés au point de collecte approprié pour le recyclage. Pour toute information complémentaire au sujet du recyclage de ce produit ou des piles et accumulateurs, vous pouvez contacter votre municipalité, votre déchetterie locale ou le point de vente où vous avez acheté ce produit.

# Pour les clients à Singapour

Complies with **IDA** Standards DB00353

Ce manuel décrit les appareils compatibles 1080 60i et les appareils compatibles 1080 50i. Pour savoir si votre caméscope est un appareil compatible 1080 60i ou 1080 50i, vérifiez la présence des indications suivantes sur le dessous du caméscope. Appareil compatible 1080 60i : 60i Appareil compatible 1080 50i : 50i

# <span id="page-7-1"></span><span id="page-7-0"></span>En savoir plus sur le caméscope (Manuel d'aide)

Le manuel d'aide est un manuel en ligne. Consultez-le pour des instructions détaillées sur les nombreuses fonctions du caméscope.

#### Accédez à la page de l'assistance de Sony.

[http://rd1.sony.net/help/cam/](http://rd1.sony.net/help/cam/1420/h_zz/) 1420/h\_zz/

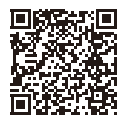

Vous trouverez davantage d'informations, notamment sur les fonctions suivantes, dans le Manuel d'aide.

- Créateur de Sélection Film
- Diffus. cont. en direct
- Comm. multicaméra

# Table des matières

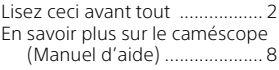

# **[Préparation ..................9](#page-8-1)**

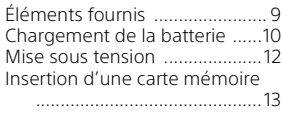

# **Enregistrement/Lecture**

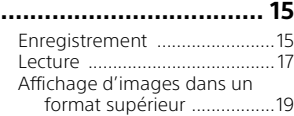

# **[Enregistrement d'images](#page-19-1)**

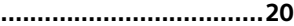

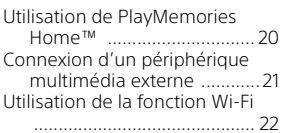

# **Personnalisation de**

### **[votre caméscope ........ 27](#page-26-1)**

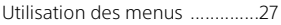

# **[Autres ........................28](#page-27-1)**

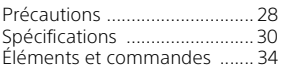

# <span id="page-8-1"></span><span id="page-8-0"></span>Préparation Éléments fournis

<span id="page-8-2"></span>Les numéros entre ( ) indiquent la quantité fournie.

- Caméscope (1)
- Adaptateur secteur (1)

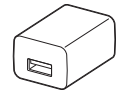

La forme de l'adaptateur secteur diffère en fonction des pays/ régions.

• Câble prenant en charge la connexion USB (1)

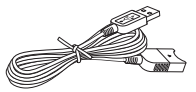

Le câble prenant en charge la connexion USB est conçu pour une utilisation avec ce caméscope uniquement. Utilisez celui-ci lorsque le câble USB intégré du caméscope est trop court pour le raccordement.

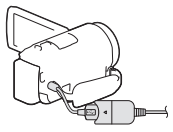

• Câble HDMI (1)

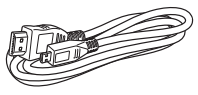

• Batterie rechargeable NP-FV50 (1)

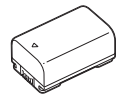

• « Mode d'emploi du caméscope » (ce manuel) (1)

# <span id="page-9-1"></span><span id="page-9-0"></span>Chargement de la batterie

1 Éteignez votre caméscope en fermant l'écran LCD et montez la batterie.

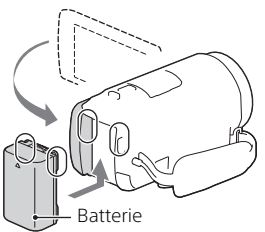

2 Sortez le câble USB intégré.

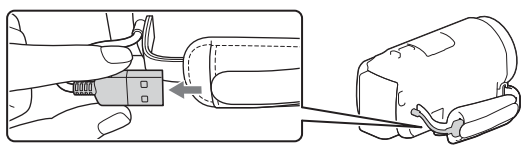

3 Raccordez l'adaptateur secteur et le caméscope à l'aide du câble prenant en charge la connexion USB, et branchez l'adaptateur secteur sur une prise murale.

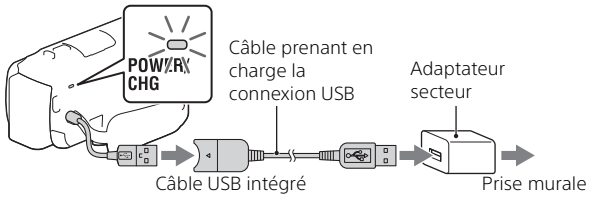

- Le témoin POWER/CHG (chargement) orange s'allume.
- Le témoin POWER/CHG (chargement) s'éteint lorsque la batterie est complètement chargée. Débranchez le câble prenant en charge la connexion USB du caméscope.
- La forme de l'adaptateur secteur diffère en fonction des pays/ régions.

• Éteignez le caméscope avant de retirer la batterie.

### **Chargement de la batterie à l'aide de votre ordinateur**

Mettez le caméscope hors tension, puis raccordez-le à un ordinateur allumé à l'aide du câble USB intégré.

### **Pour utiliser votre caméscope raccordé à la prise murale**

Connectez le caméscope à la prise murale comme expliqué dans la section « Chargement de la batterie ».

- Montez la batterie sur le caméscope.
- Il est possible que la batterie se décharge même si le caméscope est branché à la prise murale.

# <span id="page-11-0"></span>Mise sous tension

1 Ouvrez l'écran LCD de votre caméscope et mettez-le sous tension.

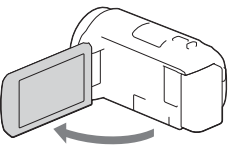

2 En vous reportant aux instructions relatives à l'écran LCD, sélectionnez la langue, la zone géographique, l'heure d'été, le format de la date et la date et l'heure.

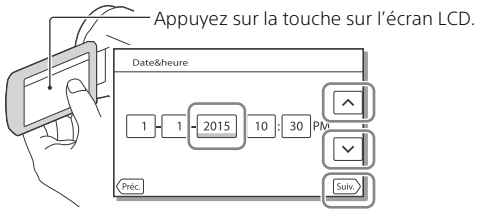

- Pour accéder à la page suivante, touchez [Suiv.].
- Pour couper l'alimentation, fermez l'écran LCD.
- Pour régler à nouveau la date et l'heure, sélectionnez MENU  $[Configuration] \rightarrow [$  (4) Réglages horloge]  $\rightarrow$  [Régl. date&heure]. (Si vous n'avez pas utilisé votre caméscope depuis plusieurs mois)
- Pour couper le son de fonctionnement, sélectionnez MENU  $[Configuration] \rightarrow [$  Réglages généraux $] \rightarrow [Bip] \rightarrow [Désact]$ .

# <span id="page-12-1"></span><span id="page-12-0"></span>Insertion d'une carte mémoire

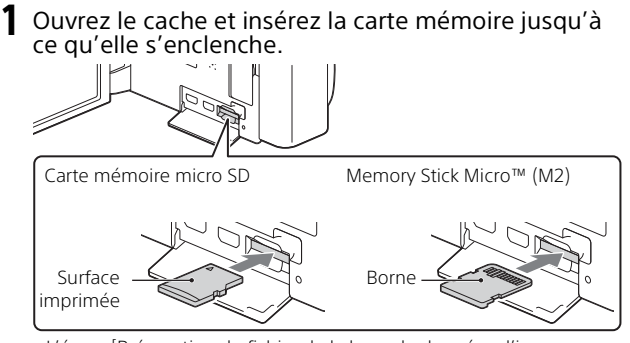

- L'écran [Préparation du fichier de la base de données d'images. Veuillez patienter.] s'affiche si vous insérez une nouvelle carte mémoire. Patientez jusqu'à ce que l'écran disparaisse.
- Insérez la carte mémoire tout droit afin que le caméscope puisse la reconnaître.
- Pour sélectionner une carte mémoire comme support d'enregistrement, sélectionnez  $\boxed{\text{MENU}} \rightarrow \boxed{\text{Configuration}} \rightarrow \boxed{\blacktriangleright}$  Réglages support $\rightarrow$ [Sélection support] → [Carte mémoire]. (HDR-CX670/PJ670)
- Pour éjecter la carte mémoire, ouvrez le cache et poussez délicatement la carte mémoire en une fois.

### **Types de cartes mémoire compatibles avec le caméscope**

#### **Enregistrement d'images au format XAVC S**

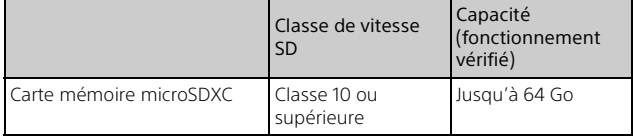

### **Enregistrement d'images dans un format différent de XAVC S**

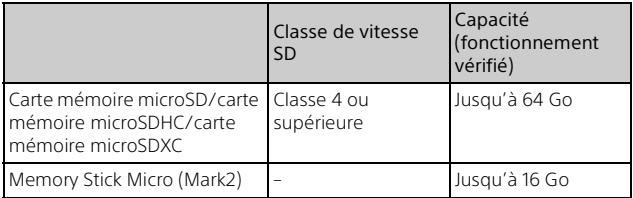

# <span id="page-14-2"></span><span id="page-14-1"></span><span id="page-14-0"></span>Enregistrement

# <span id="page-14-3"></span>Enregistrement de films

1 Ouvrez l'écran LCD et appuyez sur START/STOP pour commencer à enregistrer.

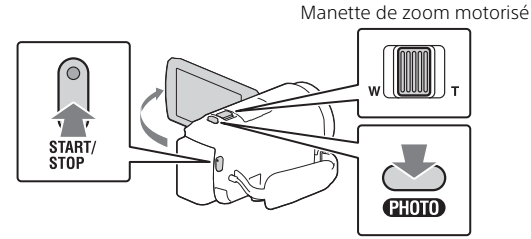

- Pour arrêter l'enregistrement, appuyez de nouveau sur START/STOP.
- Vous pouvez enregistrer des photos pendant l'enregistrement d'un film en appuyant sur PHOTO (Capture double).
- Dans le réglage par défaut, les films sont enregistrés simultanément aux formats AVCHD et MP4 (ENR vidéo double). Le format MP4 est pratique pour visionner vos films sur un téléphone intelligent, télécharger du contenu sur un réseau ou sur le Web.
- Les options disparaissent de l'écran LCD lorsque vous n'utilisez pas le caméscope pendant plusieurs secondes. Pour afficher à nouveau les options, touchez n'importe où, sauf les boutons de l'écran LCD.
- Vous pouvez vérifier la durée d'enregistrement d'un support sur l'écran LCD dans le mode de prise de vue.
- Pour changer la qualité d'image du film que vous enregistrez,  $s$ électionnez  $\boxed{\text{MENU}} \rightarrow \boxed{\text{Qualité image/Taille}} \rightarrow \boxed{\text{Hil} \text{Mode ENR}}$ .
- Vous pouvez changer de format d'enregistrement en sélectionnant  $[\overline{\text{MENU}}] \rightarrow [\text{Oualité image/Taille}] \rightarrow [\overline{\text{HIF}}$  format fichier].

<span id="page-15-0"></span>1 Ouvrez l'écran LCD et sélectionnez  $[MODE] \rightarrow$ (Photo).

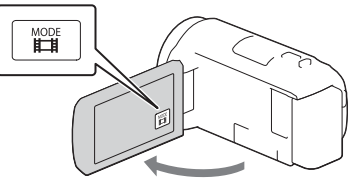

2 Appuyez légèrement sur PHOTO pour procéder à la mise au point, puis appuyez complètement sur cette touche.

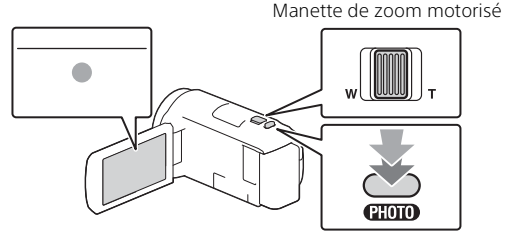

• Lorsque la mise au point est correctement réglée, le témoin de verrouillage AE/AF s'affiche sur l'écran LCD.

# <span id="page-16-2"></span><span id="page-16-0"></span>Lecture

1 Ouvrez l'écran LCD et appuyez sur la touche (Afficher Images) du caméscope pour passer en mode de lecture.

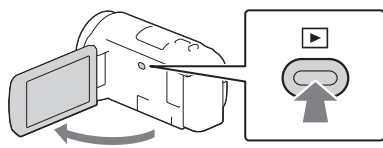

<span id="page-16-1"></span>2 Sélectionnez  $\lceil \cdot \rceil / \lceil \cdot \rceil$  pour déplacer l'événement désiré vers le centre, puis sélectionnez la partie entourée d'un cercle  $($  $)$ ) sur la figure.

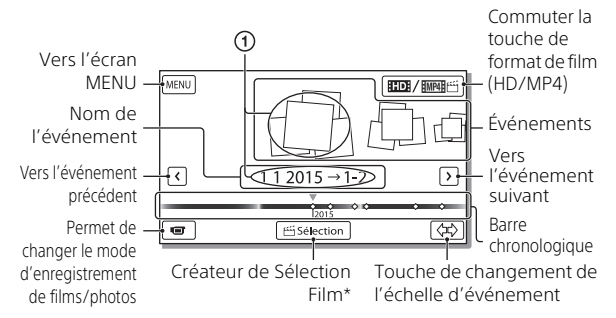

- \* Créateur de Sélection Film s'affiche quand le format de film est réglé sur AVCHD.
- Pour sélectionner les films XAVC S ou AVCHD que vous souhaitez visionner, éditer, ou copier vers d'autres périphériques, sélectionnez  $[MENT] \rightarrow [Qualité image/Taille] \rightarrow [Hint$ Format fichier].

# 3 Sélectionnez l'image.

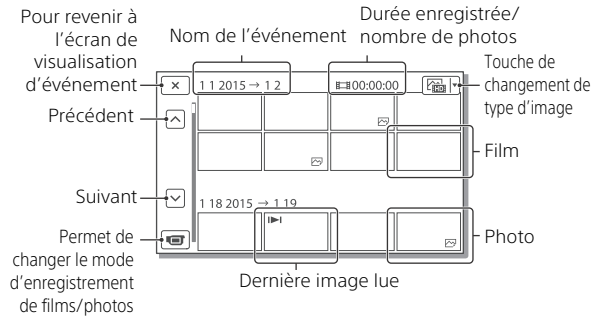

### **Opérations de lecture**

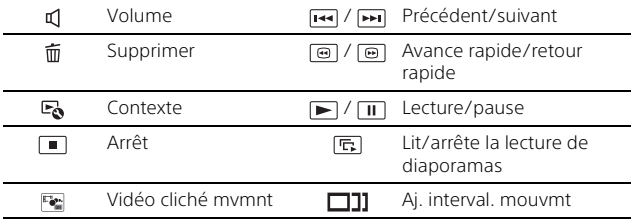

### **Pour sélectionner le format du film que vous souhaitez lire, éditer ou copier sur d'autres appareils**

À l'étape 2, sélectionnez  $\Box$  en haut à droite de l'écran LCD  $\rightarrow$ [ Qualité HD] ou [ MP4].

# <span id="page-18-0"></span>Affichage d'images dans un format supérieur

# Connexion de votre caméscope à un téléviseur

Branchez la prise HDMI OUT du caméscope à la prise HDMI IN d'un téléviseur à l'aide du câble HDMI fourni.

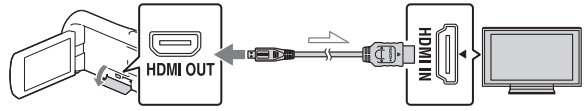

 $\leq$ Sens du signal

• Si votre téléviseur ne possède pas de prise HDMI, raccordez le multi/ micro connecteur USB du caméscope sur les prises d'entrée vidéo/ audio du téléviseur à l'aide d'un câble AV (vendu séparément).

# <span id="page-18-1"></span>Utilisation du projecteur intégré (HDR-PJ620/PJ670)

- 1 Appuyez sur la touche PROJECTOR [\(page 34\)](#page-33-1).
- 2 Sélectionnez [Image prise sur ce dispositif].
- 3 Suivez le mode d'emploi du caméscope à propos de l'écran LCD, puis sélectionnez [Projeter].

Manette de zoom motorisé/PHOTO\*2

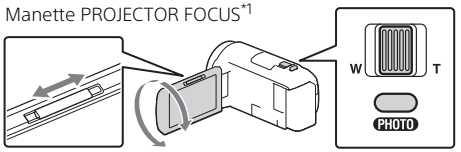

- 
- \*1 Réglez la mise au point de l'image projetée.<br>\*<sup>2</sup> Utilisez la manette de zoom motorisé pour déplacer le cadre de sélection qui s'affiche sur l'image projetée, puis appuyez sur la touche PHOTO.

# <span id="page-19-2"></span><span id="page-19-1"></span><span id="page-19-0"></span>Utilisation de PlayMemories Home™

# Ce que vous pouvez faire avec PlayMemories Home

PlayMemories Home vous permet d'importer des films et des photos sur votre ordinateur afin de les utiliser de diverses manières.

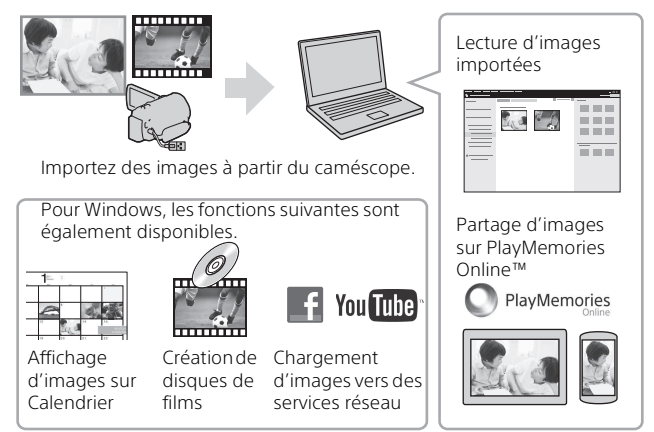

# **Pour télécharger PlayMemories Home**

PlayMemories Home peut être téléchargé à partir de l'URL suivante. <www.sony.net/pm/>

# **Pour vérifier le système informatique**

Pour vérifier la configuration informatique requise pour le logiciel, accédez à l'URL suivante. <www.sony.net/pcenv/>

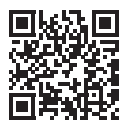

# <span id="page-20-0"></span>Connexion d'un périphérique multimédia externe

# Comment connecter le périphérique

# **Enregistreur sans prise USB**

Connectez un enregistreur au multi/micro connecteur USB de votre caméscope à l'aide d'un câble AV (vendu séparément).

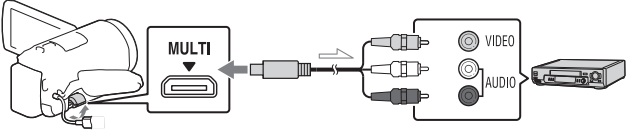

 $\equiv$  Sens du signal

Fixez la batterie au caméscope.

Connectez l'adaptateur secteur (fourni) au caméscope.

Connectez le câble AV (vendu séparément) au caméscope.

• Les films sont copiés avec une qualité d'image standard.

# **Périphérique de stockage externe**

Connectez un périphérique multimédia externe sur le multi/micro connecteur USB de votre caméscope à l'aide du câble adaptateur USB VMC-UAM2 (vendu séparément).

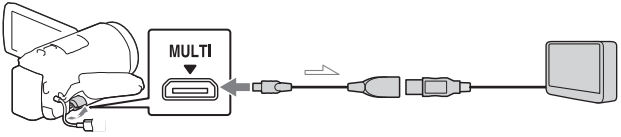

 $\equiv$  Sens du signal

Fixez la batterie au caméscope.

Connectez l'adaptateur secteur (fourni) au caméscope.

Connectez le support externe au caméscope.

• Les films sont copiés avec une qualité d'image haute définition (HD).

# <span id="page-21-0"></span>Utilisation de la fonction Wi-Fi

### Installation de PlayMemories Mobile™ sur votre smartphone

Pour obtenir les dernières informations et plus de détails sur les fonctions de PlayMemories Mobile, accédez à l'URL suivante.

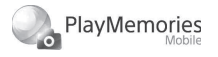

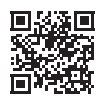

<http://www.sony.net/pmm/>

### **Système d'exploitation Android**

Installez PlayMemories Mobile depuis Google play.

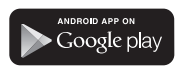

• Android 4.0 ou une version supérieure est requis pour utiliser les fonctions Une touche (NFC).

# $i$ OS

Installez PlayMemories Mobile depuis App Store.

> .<br>Available on the iPhone **App Store**

• Les fonctions Une touche (NFC) ne sont pas disponibles avec iOS.

#### **Remarques**

- Selon le pays ou la région, il est possible que vous ne puissiez pas télécharger PlayMemories Mobile à partir de Google play ou de l'App store. Dans ce cas, recherchez « PlayMemories Mobile ».
- Si PlayMemories Mobile est déjà installé sur votre smartphone, mettez à jour le logiciel avec la dernière version.
- Le fonctionnement de la fonction Wi-Fi décrite ici n'est pas garanti sur tous les smartphones et toutes les tablettes.
- La fonction Wi-Fi du caméscope ne peut pas être utilisée lorsque celui-ci est raccordé à un réseau local sans fil public.
- Pour utiliser les fonctions Une touche (NFC) du caméscope, un smartphone ou une tablette prenant en charge la fonction NFC est requis.
- La méthode d'utilisation et les écrans affichés pour l'application sont susceptibles d'être modifiés sans préavis au cours des futures mises à niveau.

### <span id="page-22-1"></span>Transfert de films MP4 et de photos vers votre smartphone

- **Connexion Une touche avec un appareil Android prenant en charge NFC**
- 1 Sur le smartphone, sélectionnez [Paramètres], puis [Plus...] pour vérifier si [NFC] est activé.

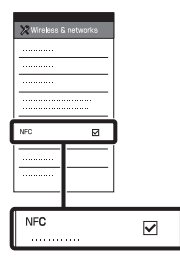

- 2 Sur le caméscope, lisez une image à envoyer sur le smartphone.
	- Vous ne pouvez transférer que des films MP4 et des photos.
	- Sélectionnez « Commuter la touche de format de film » à l'Étape 2 de la section « Lecture » afin de sélectionner les films MP4 quand vous regardez des films [\(page 17\).](#page-16-1)

3 Mettez le caméscope en contact avec le smartphone.

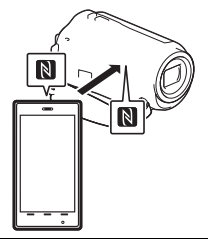

#### **Remarques**

- Annulez préalablement le mode veille ou déverrouillez l'écran du smartphone.
- Assurez-vous que  $\mathbb N$  est affiché sur l'écran LCD du caméscope et du smartphone. Laissez le caméscope et le smartphone en contact sans les bouger jusqu'à ce que PlayMemories Mobile démarre

(1 à 2 secondes).

• Si vous ne parvenez pas à connecter le smartphone au caméscope par NFC, reportez-vous à [« Connexion](#page-22-0)  [sans utiliser NFC » \(page 23\)](#page-22-0).

### <span id="page-22-0"></span> **Connexion sans utiliser NFC**

Appuyez sur la touche (Afficher Images), puis  $s$ électionnez  $MENU$   $\rightarrow$  $[Sans fill \rightarrow [Forction 2] \rightarrow$ [Envoy. vers smartph.] [Sélectionner sur ce dispositif $] \rightarrow$  le type d'image.

- 2 Sélectionnez l'image que vous souhaitez transférer et ajoutez  $\checkmark$ , puis sélectionnez  $\overline{OK}$   $\rightarrow$   $\overline{OK}$ .
	- Le SSID et un mot de passe sont affichés, et le caméscope est prêt à être connecté au smartphone.
- 3 Connectez le caméscope au smartphone et transférez des images.

# **Android**

- Démarrez PlayMemories Mobile et sélectionnez le SSID du caméscope.
- (2) Saisissez le mot de passe affiché sur le caméscope (la première fois uniquement).

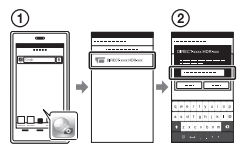

# **iPhone/iPad**

- $\bigcap$  Sélectionnez [Réglages]  $\rightarrow$ [Wi-Fi] → le SSID affiché sur le caméscope.
- <sup>2</sup> Saisissez le mot de passe affiché sur le caméscope (la première fois uniquement).
- Vérifiez que le SSID affiché sur le caméscope est sélectionné.

Revenez à Accueil, et démarrez PlayMemories Mobile.

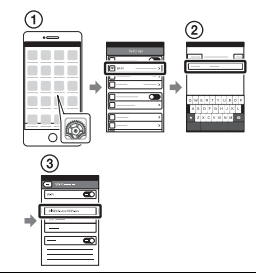

### Utilisation de votre smartphone comme télécommande sans fil

Vous pouvez enregistrer à l'aide du caméscope en utilisant votre smartphone comme télécommande sans fil.

- 1 Sur le caméscope, sélectionnez  $MENU$   $\rightarrow$  $[Sans fil] \rightarrow [Forction \n\cong ] \rightarrow$ [Contrôl. via smartph.].
- 2 Sur votre smartphone, procédez de la même manière qu'à l'étape 3 dans [« Connexion sans utiliser NFC »](#page-22-0)  [\(page 23\)](#page-22-0).

Lorsque vous utilisez NFC, affichez l'écran d'enregistrement sur le caméscope, et mettez en contact  $\mathbb N$  sur le caméscope et  $\mathbb N$  sur le smartphone.

3 Utilisez le caméscope sur votre smartphone.

#### **Remarques**

• Selon les interférences électriques locales ou les capacités du smartphone, il est possible que les images en direct ne s'affichent pas de manière fluide.

### Enregistrement de films et de photos sur votre ordinateur via Wi-Fi

Connectez préalablement votre ordinateur à un point d'accès sans fil ou à un routeur à large bande sans fil.

#### 1 Installez le logiciel dédié sur votre ordinateur (la première fois uniquement).

Windows : PlayMemories Home <www.sony.net/pm/>

Mac : Wireless Auto Import [http://www.sony.co.jp/imsoft/](http://www.sony.co.jp/imsoft/Mac/) Mac/

- Si le logiciel est déjà installé sur votre ordinateur, mettez-le à jour avec la dernière version.
- 2 Connectez votre caméscope à un point d'accès de la manière suivante (la première fois uniquement). Si vous ne parvenez pas à enregistrer, reportez-vous aux instructions du point d'accès ou contactez la personne qui l'a configuré.

### **Si le point d'accès sans fil possède une touche WPS**

- Sur le caméscope, sélectionnez MENU ->  $[Sans fil] \rightarrow [Réglage \$ [WPS Push].
- Appuyez sur la touche WPS du point d'accès que vous souhaitez enregistrer.

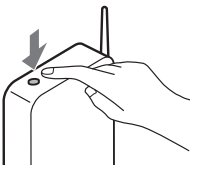

#### **Si vous connaissez le SSID et le mot de passe de votre point d'accès sans fil**

- Sur le caméscope, sélectionnez [MENU] ->  $[Sans fil] \rightarrow [Réglage] \rightarrow$ [Réglag. point d'accès].
- Sélectionnez le point d'accès que vous souhaitez enregistrer, saisissez le mot de passe, puis sélectionnez [Suiv.].

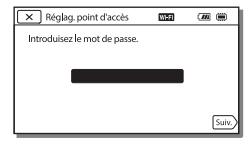

3 Si l'ordinateur n'est pas allumé, allumez-le.

- 4 Commencez à envoyer des images du caméscope à l'ordinateur.
	- $\bigcap$  Appuyez sur la touche  $\Box$ (Afficher Images) de votre caméscope.
	- $(2)$  Sélectionnez  $MENU$   $\rightarrow$  $[Sans fil] \rightarrow [Forction 2] \rightarrow$ [Envoyer vers ordinat.].
	- Les images sont automatiquement transférées et enregistrées sur l'ordinateur.
	- Seules les nouvelles images enregistrées sont transférées. L'importation de films et de plusieurs photos peut prendre un certain temps.

# <span id="page-26-2"></span><span id="page-26-1"></span><span id="page-26-0"></span>Utilisation des menus

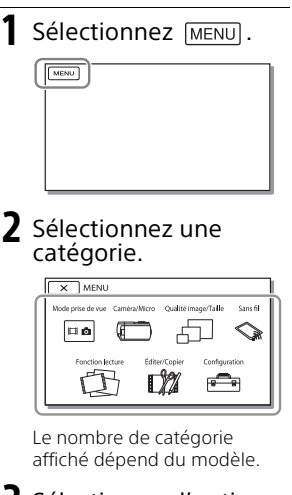

3 Sélectionnez l'option de menu désirée.

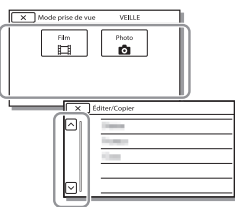

Faites dérouler les options du menu vers le haut ou le bas.

• Sélectionnez  $\boxed{\times}$  pour finir de régler le menu ou pour revenir à l'écran de menu précédent.

# <span id="page-27-2"></span><span id="page-27-1"></span><span id="page-27-0"></span>Précautions

#### **Adaptateur secteur**

Ne mettez pas en court-circuit les bornes de la batterie avec des objets métalliques. Cela pourrait entraîner un problème de fonctionnement.

#### **Lecture d'images sur d'autres appareils**

Il se peut que vous ne puissiez pas lire normalement des images enregistrées sur votre caméscope avec d'autres appareils. De plus, il se peut que vous ne puissiez pas lire les images enregistrées sur d'autres appareils avec votre caméscope.

#### **Enregistrement et lecture**

- Évitez de manipuler le caméscope brusquement, de le démonter, de le modifier, de lui infliger des chocs physiques ou impacts tel que celui d'un marteau, de le laisser tomber et de le piétiner. Prenez particulièrement soin de l'objectif.
- Pour garantir un fonctionnement correct de la carte mémoire, il est recommandé de la formater avec votre caméscope avant la première utilisation. Le formatage de la carte mémoire effacera toutes les données qu'elle contient et ces données seront irrécupérables. Enregistrez les données importantes sur votre ordinateur, etc.
- Vérifiez le sens de la carte mémoire. Si vous forcez l'insertion de la carte mémoire dans le mauvais sens, vous risquez d'endommager la carte mémoire, le logement de carte mémoire ou les données d'image.
- Avant le début de toute prise de vue, testez cette fonction pour vous assurer que l'image et le son sont enregistrés sans problème.

• Les programmes de télévision, les films, les cassettes vidéo et autres enregistrements peuvent être

**FR** 28 protégés par des droits d'auteur. Leur enregistrement non autorisé peut constituer une violation de la législation sur les droits d'auteur.

- Aucune compensation relative au contenu de l'enregistrement ne sera accordée, même si la prise de vue ou la lecture se révèle impossible en raison d'un mauvais fonctionnement du caméscope, du support d'enregistrement, etc.
- Le caméscope n'est pas étanche à la poussière, aux gouttes d'eau ou aux projections d'eau.
- Ne mouillez pas votre caméscope, par exemple, avec de l'eau de pluie ou de mer. Si le caméscope est mouillé, il risque de ne pas fonctionner correctement. Ce problème peut parfois être irréversible.
- N'orientez pas le caméscope face au soleil ou à une lumière vive. Cela pourrait entraîner un dysfonctionnement de votre caméscope.
- N'utilisez pas le caméscope à proximité d'ondes radio ou de radiations intenses. Le caméscope pourrait ne pas enregistrer ou lire correctement les images.
- N'utilisez pas le caméscope sur une plage sablonneuse ou dans un endroit poussiéreux. Cela pourrait entraîner un dysfonctionnement de votre caméscope.
- Si de la condensation survient, cesser d'utiliser le caméscope jusqu'à ce que l'humidité s'évapore.
- Ne soumettez pas le caméscope à des chocs mécaniques ni à des vibrations. Sinon, il pourrait être victime d'un dysfonctionnement ou ne plus enregistrer d'images. En outre, le support d'enregistrement ou les données enregistrées pourraient être endommagés.

# **Écran LCD**

L'écran LCD est fabriqué à l'aide d'une technologie de très haute précision si bien que plus de 99,99% des pixels sont opérationnels pour une utilisation efficace. Cependant, des petits points noirs et/ou lumineux (blancs, rouges, bleus ou verts) peuvent apparaître en permanence sur l'écran LCD. Ces points sont normaux et résultent du processus de fabrication ; ils n'affectent en aucun cas la qualité de l'enregistrement.

#### **Température du caméscope**

Si vous utilisez le caméscope en continu pendant une période prolongée, celui-ci chauffe. Il ne s'agit pas d'un dysfonctionnement.

#### **Protection contre la surchauffe**

Selon la température du caméscope et de la batterie, vous pouvez être dans l'impossibilité d'enregistrer des films ou l'alimentation peut se couper automatiquement afin de protéger le caméscope. Un message s'affiche sur l'écran LCD avant que l'alimentation ne soit coupée ou que vous ne puissiez plus enregistrer de films. Le cas échéant, laissez l'alimentation coupée et patientez jusqu'à ce que la température du caméscope et de la batterie diminue. Si vous rallumez le caméscope alors que celui-ci et la batterie n'ont pas suffisamment refroidi, il est possible que l'alimentation soit de nouveau coupée ou que vous ne puissiez pas enregistrer de films.

### **Réseau local sans fil**

Nous n'assumons aucune responsabilité d'aucune sorte relative à des dommages provoqués par un accès non autorisé ou à une utilisation non autorisée des destinations chargées sur le caméscope, suite à une perte ou un vol.

#### **Remarques sur la sécurité d'utilisation des produits LAN sans fil**

- Veillez à toujours utiliser un LAN sans fil sécurisé pour éviter les pirates, les accès par des tiers malveillants ou d'autres failles de sécurité.
- Il est important de définir les paramètres de sécurité quand vous utilisez un LAN sans fil.
- Si, en cas d'utilisation d'un LAN sans fil, vous rencontrez un problème de sécurité dû à un manque de précautions ou à des circonstances inévitables Sony n'assume aucune responsabilité pour les pertes ou dommages quelconques.

# Dépannage

Si vous rencontrez un problème lors de l'utilisation de votre caméscope :

- Vérifiez votre caméscope en vous reportant au Manuel d'aide  $(n \geq 8)$ .
- Débranchez la source d'alimentation et rebranchez-la après environ 1 minute, puis mettez le caméscope sous tension.
- Initialisez votre caméscope. Tous les réglages, y compris celui de l'horloge, sont réinitialisés.
- Contactez votre revendeur Sony ou votre centre de service après-vente agréé Sony le plus proche.

# <span id="page-29-0"></span>Spécifications

#### Système

Format du signal : Couleur NTSC, normes EIA (Modèles compatibles 1080 60i) Couleur PAL, normes CCIR (Modèles compatibles 1080 50i) TV HD Format d'enregistrement de films : XAVC S (format XAVC S) : Vidéo : MPEG-4 AVC/H.264 Audio : MPEG-4 PCM linéaire 2 canaux (48 kHz/16 bits) AVCHD (compatible avec le format AVCHD Ver.2.0) : Vidéo : MPEG-4 AVC/H.264 Audio : Dolby Digital 2ch/5,1ch Dolby Digital 5.1 Creator\*1 MP4 : Vidéo : MPEG-4 AVC/H.264 Audio : MPEG-4 AAC-LC 2ch Fabriqué sous licence de Dolby Laboratories. Format du fichier photo : Compatible DCF Ver.2.0 Compatible Exif Ver.2.3 Compatible MPF Baseline Support d'enregistrement (film/ photo) : Courant : Mémoire interne (HDR-CX670/ PJ670) : 32 Go\*2 XAVC S (film) : Carte mémoire microSDXC (Classe 10 ou supérieure) AVCHD, Photo Memory Stick Micro (Mark2) Carte microSD (classe 4 ou supérieure) \*2 La capacité qu'un utilisateur peut utiliser est (environ) la suivante : 31,2 Go 1 Go équivaut à 1 milliard d'octets, dont une partie est utilisée pour la gestion du système et/ou les fichiers d'application. Seul le film de

démonstration préinstallé peut être supprimé. Dispositif d'image : Capteur 3,1 mm (type 1/5,8) CMOS Pixels d'enregistrement (photo, 16:9) : 9,2 mégapixels (4 032 × 2 272) au maximum<sup>\*3</sup> Brut : Environ 2 510 000 pixels Efficace (film, 16:9)\*4 : Environ 2 290 000 pixels Efficace (photo, 16:9) : Environ 2 290 000 pixels Efficace (photo, 4:3) : Environ 1 710 000 pixels Objectif : Objectif G 30× (optique)\*4, 60× (Clear Image Zoom, pendant l'enregistrement de films)\*5, 350× (numérique) Diamètre du filtre : 46 mm (1 13/16 po) F1,8 - F4,0 Distance focale : f= 1,9 mm - 57,0 mm (3/32 po - 2 1/4 po) Lors de la conversion avec un appareil photo de 35 mm Pour les films\*4 : 26,8 mm - 804,0 mm (1 1/16 po - 31 3/4 po) (16:9) Pour les photos : 26,8 mm - 804,0 mm (1 1/16 po - 31 3/4 po) (16:9) Température de couleurs : [Auto], [Press. Uniq], [Intérieur], [Extérieur] Éclairage minimum : 6 lx (lux) (par défaut, la vitesse d'obturation est de 1/30 seconde (Modèles compatibles 1080 60i) ou 1/25 seconde (Modèles compatibles 1080 50i)) 3 lx (lux) ([Low Lux] est réglé sur [Act], vitesse d'obturation 1/30 seconde (Modèles compatibles 1080 60i) ou 1/25 seconde (Modèles compatibles 1080 50i))

Autres

- \*3 Le système de traitement d'image unique BIONZ-X de Sony permet une résolution d'image équivalente aux tailles
- décrites.<br>\*4 [ **L'i**steadyShot] est réglé sur
- [Standard] ou [Désact]. \*5 [ SteadyShot] est réglé sur [Activé].

#### Connecteurs entrée/sortie

Prise HDMI OUT : connecteur HDMI micro

- Prise PROJECTOR IN (HDR-PJ620/ PJ670) : connecteur HDMI micro
- Prise d'entrée MIC : Miniprise stéréo  $(63,5 \, mm)$
- Prise casque : Miniprise stéréo  $(63,5 \text{ mm})$
- Prise USB : Type A (USB intégré)
- Multi/micro connecteur USB\*6 <sup>'6</sup> Prend en charge les périphériques micro USB compatibles.

La connexion USB est destinée uniquement à la sortie (Pour les clients en Europe).

### Écran LCD

Image : 7,5 cm (type 3,0 ; format 16:9) Nombre total de pixels : 460 800 (960 × 480)

#### Projecteur (HDR-PJ620/PJ670)

Type de projection : DLP Source de l'éclairage : DEL (R/V/B) Mise au point : Manuelle Distance de projection : 0,5 m (1,6 pieds) ou plus Niveau de contraste : 1 500:1 Résolution (sortie) : 640 × 360 Durée de projection en continu (en utilisant la batterie fournie) : Environ 1 h. 35 min.

#### Réseau local sans fil

- Norme prise en charge : IEEE 802.11 b/g/n
- Fréquence : 2,4 GHz
- Protocoles de sécurité pris en charge : WEP/WPA-PSK/WPA2-PSK
- Méthode de configuration : WPS (configuration protégée par Wi-Fi)/manuelle

Méthode d'accès : Mode infrastructure

NFC : compatible NFC Forum, balise de type 3

#### Général

Alimentation : 6,8 V CC (batterie), 5 V CC 1 500 mA (adaptateur secteur), 8,4 V CC (prise DC IN) Chargement USB : 5 V CC 1 500 mA Consommation moyenne : Lors de l'enregistrement du caméscope avec l'écran LCD à une luminosité normale : 2,5 W Température de fonctionnement : 0 °C à 40 °C (32 °F à 104 °F) Température de stockage : –20 °C à +60 °C (–4 °F à +140 °F) Dimensions (environ) : HDR-CX620/CX670 : 57,5 mm × 66,5 mm × 121 mm (2 1/4 po x 2 5/8 po x 4 7/8 po) (l/h/p), parties saillantes incluses 57,5 mm × 66,5 mm × 130,5 mm (2 1/4 po x 2 5/8 po x 5 1/4 po) (l/h/p), parties saillantes comprises, batterie rechargeable fournie montée HDR-PJ620/PJ670 : 61,5 mm × 66,5 mm × 121 mm (2 1/2 po x 2 5/8 po x 4 7/8 po) (l/h/p), parties saillantes incluses  $61.5$  mm  $\times$  66.5 mm  $\times$  130.5 mm (2 1/2 po x 2 5/8 po x 5 1/4 po) (l/h/p), parties saillantes comprises, batterie rechargeable fournie montée

Poids (environ) HDR-CX620/CX670 : 305 g (10,8 oz), appareil principal uniquement 360 g (12,7 oz), batterie rechargeable fournie montée HDR-PJ620/PJ670 : 325 g (11,5 oz), appareil principal uniquement 380 g (13,4 oz), batterie rechargeable fournie montée

### **Adaptateur secteur AC-UUD11**

Alimentation : 100 V - 240 V, c.a., 50 Hz/60 Hz Consommation électrique : 11 W Tension de sortie : 5,0 V CC, 1 500 mA

### **Batterie rechargeable NP-FV50**

Tension de sortie maximale : 8,4 V CC Tension de sortie : 6,8 V CC Tension de charge maximale : 8,4 V CC Courant de charge maximal : 2,1 A Capacité Type : 7,0 Wh (1 030 mAh) Minimum : 6,6 Wh (980 mAh) Type : Li-ion

La conception et les spécifications de votre caméscope et des accessoires peuvent être modifiées sans avis préalable.

### Temps de chargement, d'enregistrement et de lecture estimé à l'aide de la batterie fournie

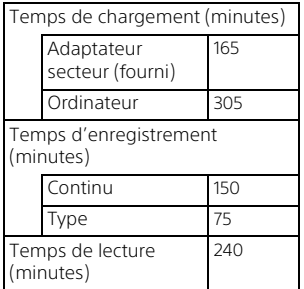

- Les temps de chargement sont mesurés lors du chargement du caméscope dans une pièce à une température de 25 °C (77 °F), sans le câble prenant en charge la connexion USB.
- Les temps d'enregistrement et de lectures sont mesurés en utilisant le caméscope à 25 °C (77 °F).
- Les temps d'enregistrement sont mesurés lors de l'enregistrement de films avec les réglages par défaut ([ Mode ENR] : [Qualité élevée FH |, [ENREG vidéo double] : [Act]).
- La durée de prise de vue type correspond à des prises de vue avec marche/arrêt, activation de [Mode prise de vue] et utilisation du zoom.

### **Marques commerciales**

- AVCHD, AVCHD Progressive, le logo AVCHD et le logo AVCHD Progressive sont des marques commerciales de Panasonic Corporation et Sony Corporation.
- XAVC S et XAVC S sont des marques déposées de Sony Corporation.
- Memory Stick et  $\implies$  sont des marques commerciales ou des marques déposées de Sony Corporation.
- Blu-ray Disc™ et Blu-ray™ sont des marques commerciales de la Bluray Disc Association.
- Dolby et le symbole du double D sont des marques commerciales de Dolby Laboratories.
- Les termes HDMI et HDMI High-Definition Multimedia Interface et le logo HDMI sont des marques commerciales ou des marques déposées de HDMI Licensing LLC aux États-Unis et dans d'autres pays.
- Microsoft, Windows et Windows Vista sont des marques commerciales ou des marques déposées de Microsoft Corporation aux États-Unis et/ou dans d'autres pays.
- Mac et Mac OS sont des marques déposées d'Apple Inc. aux États-Unis et dans d'autres pays.
- Intel, Intel Core et Pentium sont des marques commerciales d'Intel Corporation aux États-Unis et/ou dans d'autres pays.
- Le logo microSDXC est une marque commerciale de SD-3C, LLC.
- Android, Google Play sont des marques commerciales de Google Inc.
- iOS est une marque déposée ou une marque commerciale de Cisco Systems, Inc.
- Wi-Fi, le logo Wi-Fi, Wi-Fi PROTECTED SET-UP sont des marques déposées de Wi-Fi Alliance.
- La marque N est une marque commerciale ou une marque déposée de NFC Forum, Inc. aux États-Unis et dans d'autres pays.
- Facebook et le logo « f » sont des marques commerciales ou des marques déposées de Facebook, Inc.
- YouTube et le logo YouTube sont des marques commerciales ou des marques déposées de Google Inc.
- iPhone et iPad sont des marques commerciales de Apple Inc., déposées aux États-Unis et dans d'autres pays.

Tous les autres noms de produits cités dans le présent document peuvent être des marques commerciales ou des marques déposées de leurs sociétés respectives. De plus, ™ et ® ne sont pas employés chaque fois qu'une marque est citée dans le présent manuel.

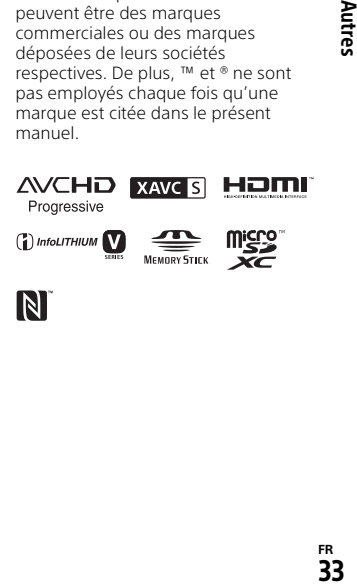

 $\blacksquare$ 

# <span id="page-33-1"></span><span id="page-33-0"></span>Éléments et commandes

Les numéros entre parenthèses correspondent aux pages de référence.

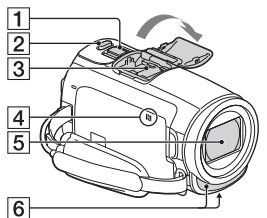

- **1** Manette de zoom motorisé [\(15,](#page-14-3) [16\)](#page-15-0)
- **Z** Touche PHOTO ([16\)](#page-15-0)
- **3** Griffe multi-interface

#### $\mathbf{m}$ i Multi

Pour plus d'informations sur les accessoires de la griffe multi-interface, rendez-vous sur le site Web Sony de votre région ou contactez votre revendeur Sony ou centre de service après-vente agréé Sony.

Le fonctionnement avec les accessoires d'autres fabricants n'est pas garanti.

Si vous utilisez un adaptateur de griffe (vendu séparément), vous pouvez également utiliser des accessoires compatibles avec une Active Interface Shoe. Pour éviter les pannes, n'utilisez pas un flash du commerce équipé de bornes de synchronisation à haute tension ou à polarité inversée.

- $\overline{4}$  Marque N ([23\)](#page-22-1) NFC : Near Field Communication
- **5** Objectif (objectif G)
- **6** Microphone intégré

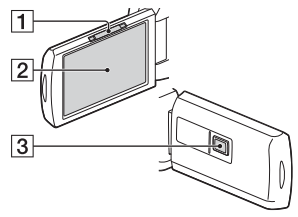

- **1** Manette PROJECTOR FOCUS ([19\)](#page-18-1) (HDR-PJ620/PJ670)
- **2** Écran LCD/Écran tactile
- **3** Objectif du projecteur (HDR-PJ620/PJ670)

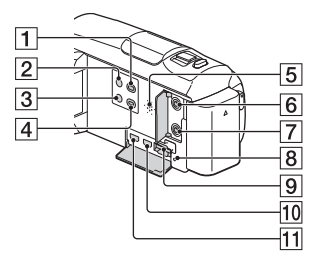

- Touche (Afficher Images) ([17](#page-16-2))
- $\overline{2}$  Touche  $\circlearrowright$  (MARCHE/VEILLE)
- 3 Touche //4 (Suppression ma voix) Supprime la voie de la

personne qui enregistre le film. **4** Touche PROJECTOR [\(19](#page-18-1))

- (HDR-PJ620/PJ670)
- 5 Haut-parleur
- **6** Prise \ (microphone) (PLUG IN POWER)
- $\boxed{7}$  Prise  $\Omega$  (casque)
- **8** Témoin d'accès à la carte mémoire [\(13](#page-12-1))
- **9** Logement de carte mémoire ([13](#page-12-1))
- 10 Prise HDMI OUT
- **11** Prise PROJECTOR IN ([19\)](#page-18-1) (HDR-PJ620/PJ670)

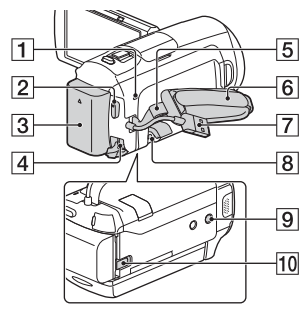

- **T** Témoin POWER/CHG (chargement) [\(10\)](#page-9-1)
- **2** Touche START/STOP ([15](#page-14-3))
- 3 Batterie ([10](#page-9-1))
- **4** Prise DC IN
- **5** Boucle pour courroie d'épaule
- **6** Poignée
- Câble USB intégré [\(10\)](#page-9-1)
- **8** Multi/micro connecteur USB Prend en charge les périphériques compatibles Micro USB. Cette borne ne prend pas en charge le câble adaptateur VMC-AVM1 (vendu séparément). Vous ne pouvez

pas utiliser des accessoires via un connecteur A/V à distance.

- **9** Logement du trépied
- **10** Manette de déblocage BATT (batterie)

# **Pour fermer la poignée**

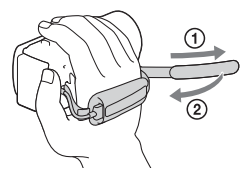

Des informations complémentaires sur ce produit et des réponses à des questions fréquemment posées sont disponibles sur notre site Web d'assistance client.

**<http://www.sony.net/>**

© 2015 Sony Corporation Imprimé en Chine

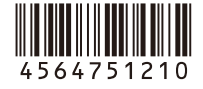